## **How to use printf() to print string to UART in KDS3.0 + KSDK1.3**

By : Alice Yang

This document includes two chapters, chapter 1 is about how to use printf() to print string in KSDK1.3 project , the usage in project without MQX has been introduced on another document, you can find it here :

[https://community.freescale.com/docs/DOC-](https://community.freescale.com/docs/DOC-104349)[104349](https://community.freescale.com/docs/DOC-104349) , so in this DOC I only introduce how to use the printf() in KSDK MQX- Lite and KSDK MQX-Standard project .

Chapter 2 introduces how to check which UART port is used when use printf() to print string on the FRDM board and TOWER board .

**[1. Use printf\(\) in KSDK MQX project](#page-0-0) [1.1 Use printf\(\) in KSDK MQX-Lite](#page-0-1)  [project](#page-0-1)**

**[1.2 Use printf\(\) in KSDK MQX-Standard](#page-5-0)  [project](#page-5-0)**

- **2. How to check [which UART port is](#page-8-0) used [when use printf\(\)](#page-8-0)**
- **2.1 How to check [which UART port is](#page-8-1) [used on FRDM board when use printf\(](#page-8-1)) 2.2 How to check [which UART port is](#page-10-0)   [used on TOWER board when use](#page-10-0)**

**[printf\(\)](#page-10-0)**

 **2.2.1 Use the [OpenSDA port on](#page-11-0)  "[TWR-K65F180M](#page-11-0)" board [2.2.2 Use the UART port on](#page-12-0) "TWR –  [SER](#page-12-0)" board.**

<span id="page-0-0"></span>1. Use printf() in KSDK MQX project

It includes two cases: KSDK MQX-Lite project and KSDK MQX-Standard project.

- <span id="page-0-1"></span>1.1 Use printf() in KSDK MQX-Lite project
	- Create a KSDK MQX-Lite project: after create the KSDK1.3 project with Processor Expert ,

Select the "MQX KSDK" in the OS option :

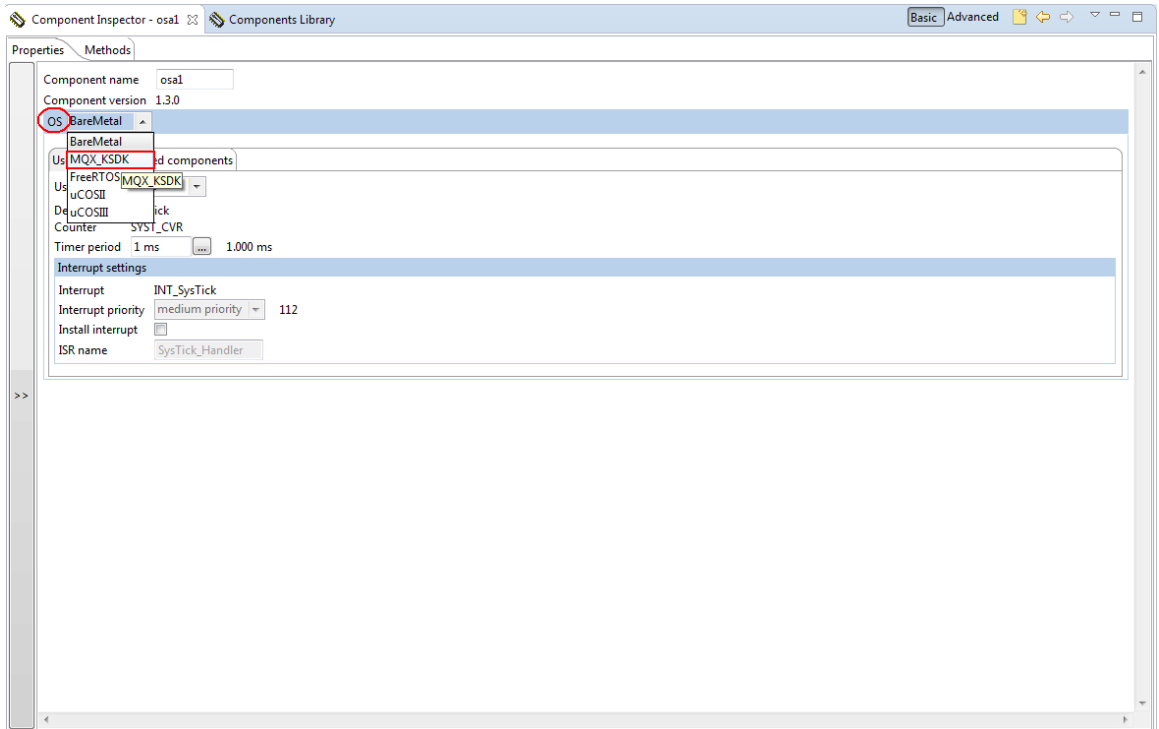

## then click this:

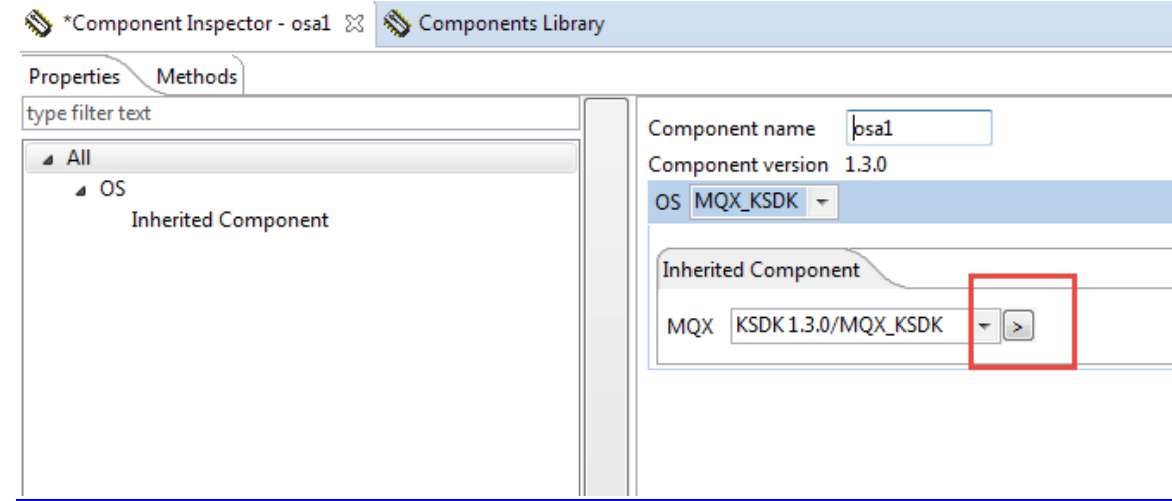

Select "MQX Lite":

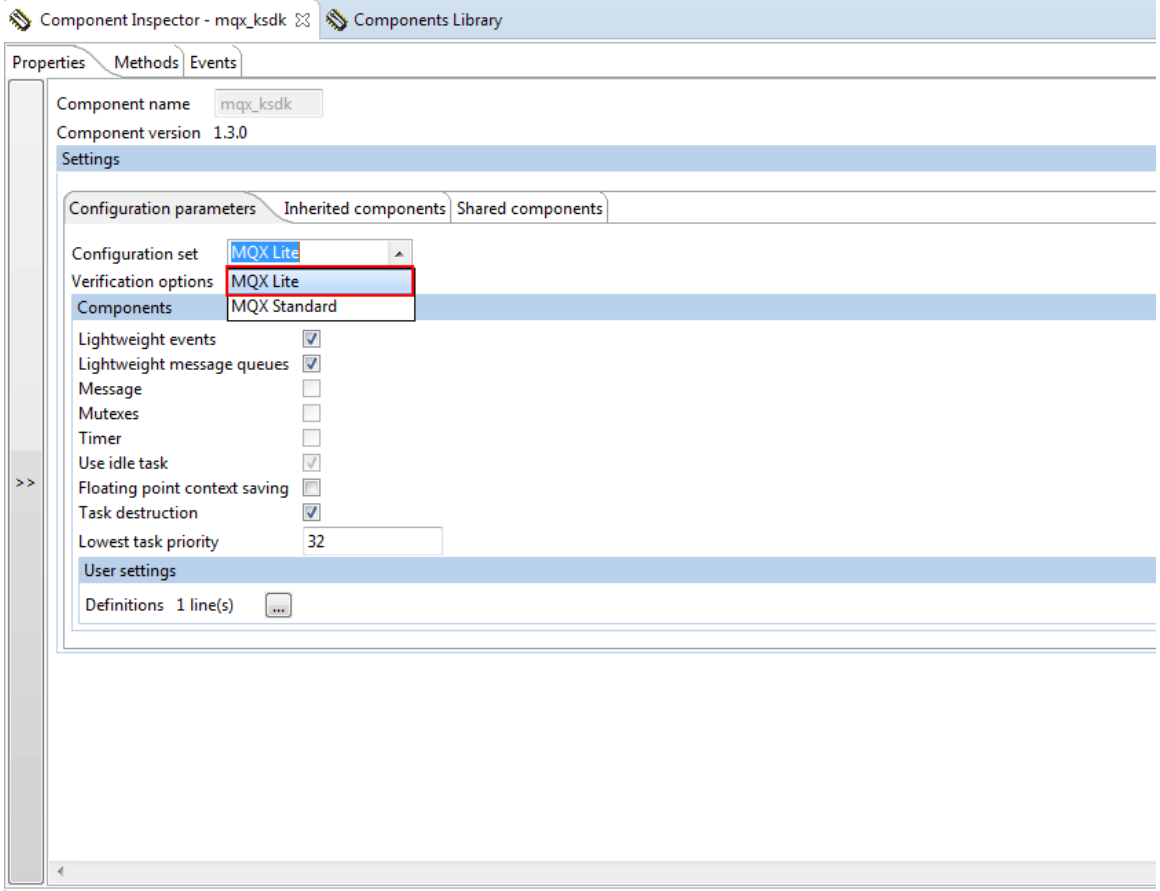

 - In the Components window , we can see the component "fsl\_debug\_console", double click this component , then the UART configuration view on show at the right , configure the UART: Device, Baud rate and pins. (For example for FRDM-K64 board)

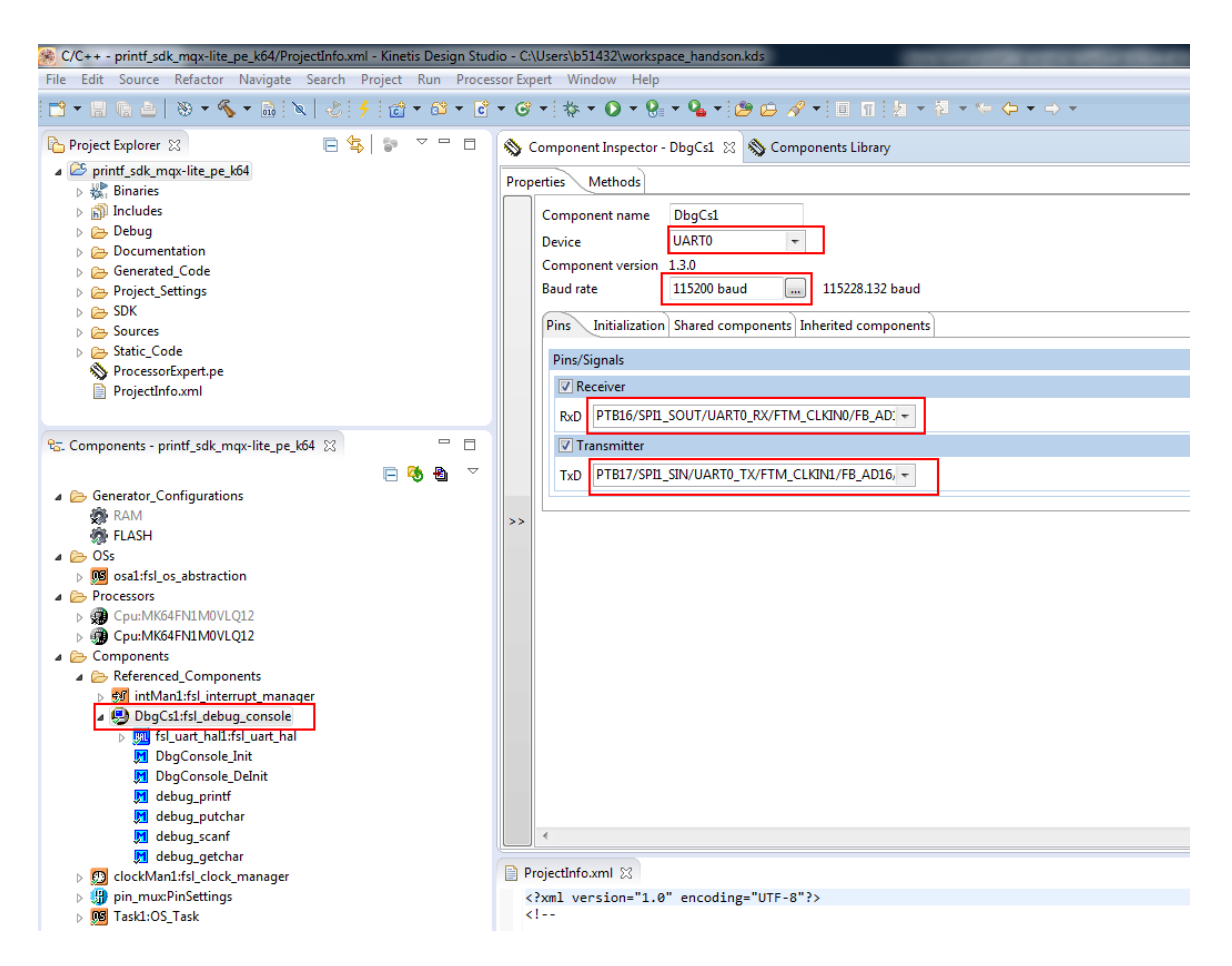

- Configure the PuTTY: 1152000 baud, No parity, 8 data bits, 1 stop bit.

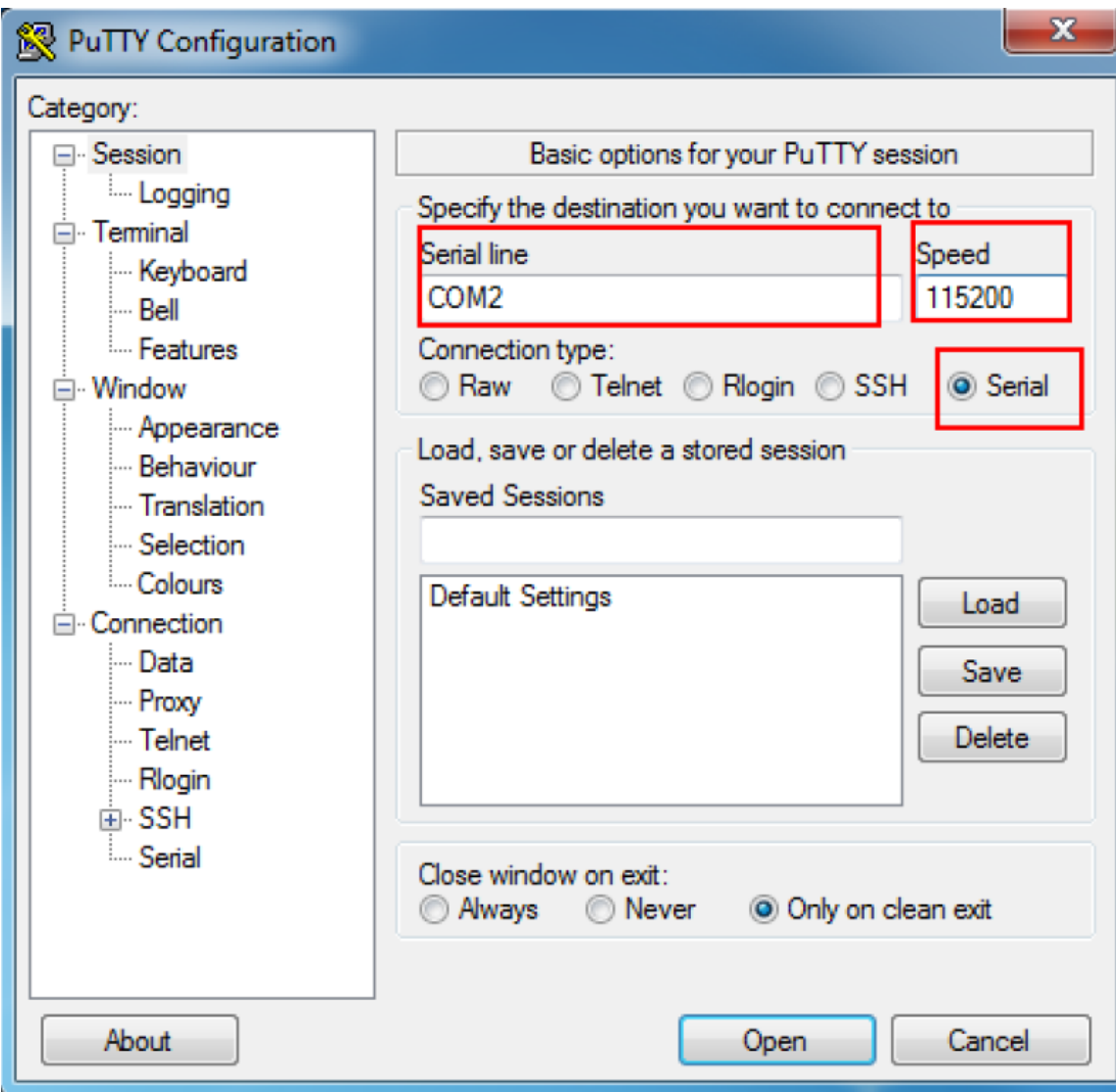

- Run the project, we can see the result on the PuTTY.

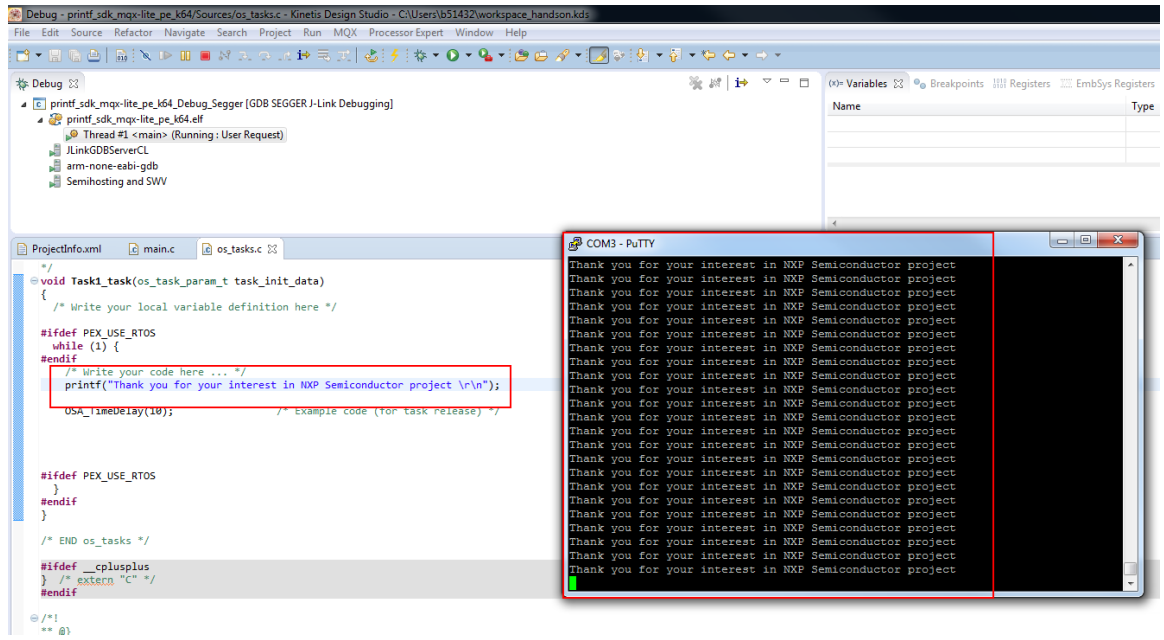

## <span id="page-5-0"></span>1.2 Use printf() in KSDK MQX-Standard project

 - Create a KSDK MQX-Standard project: after create the KSDK1.3 project with Processor Expert , select the "MQX\_KSDK" in the OS option, then select "MQX Standard"

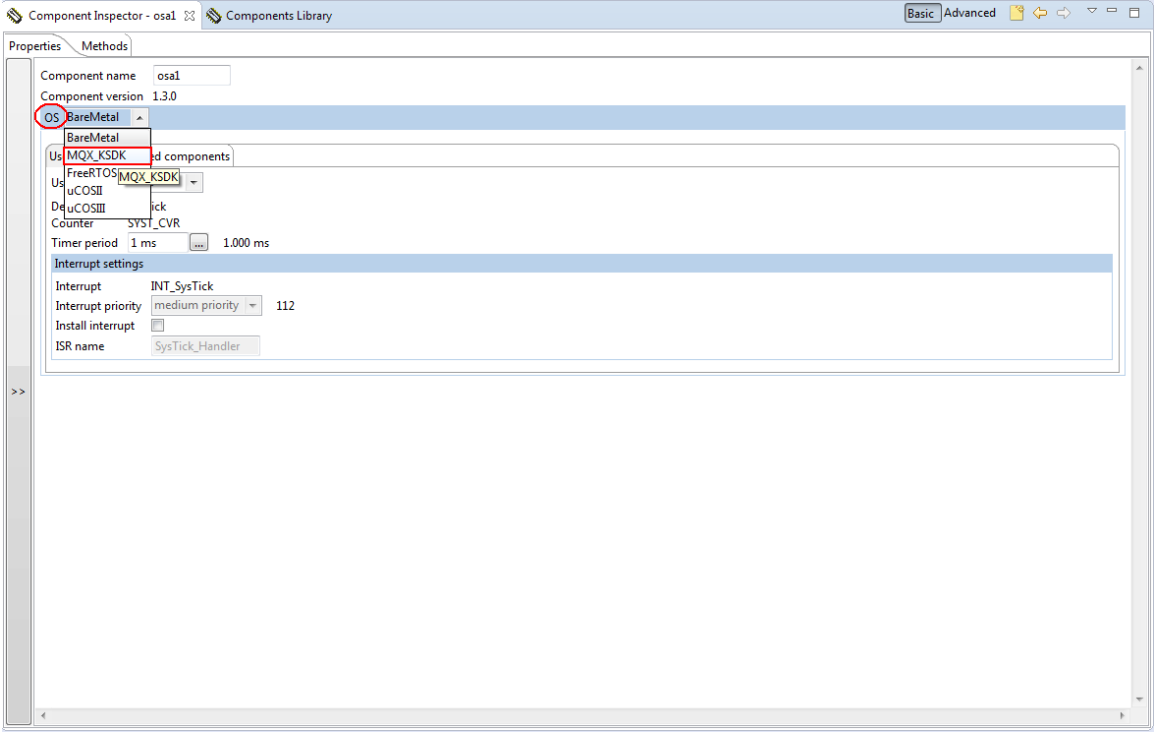

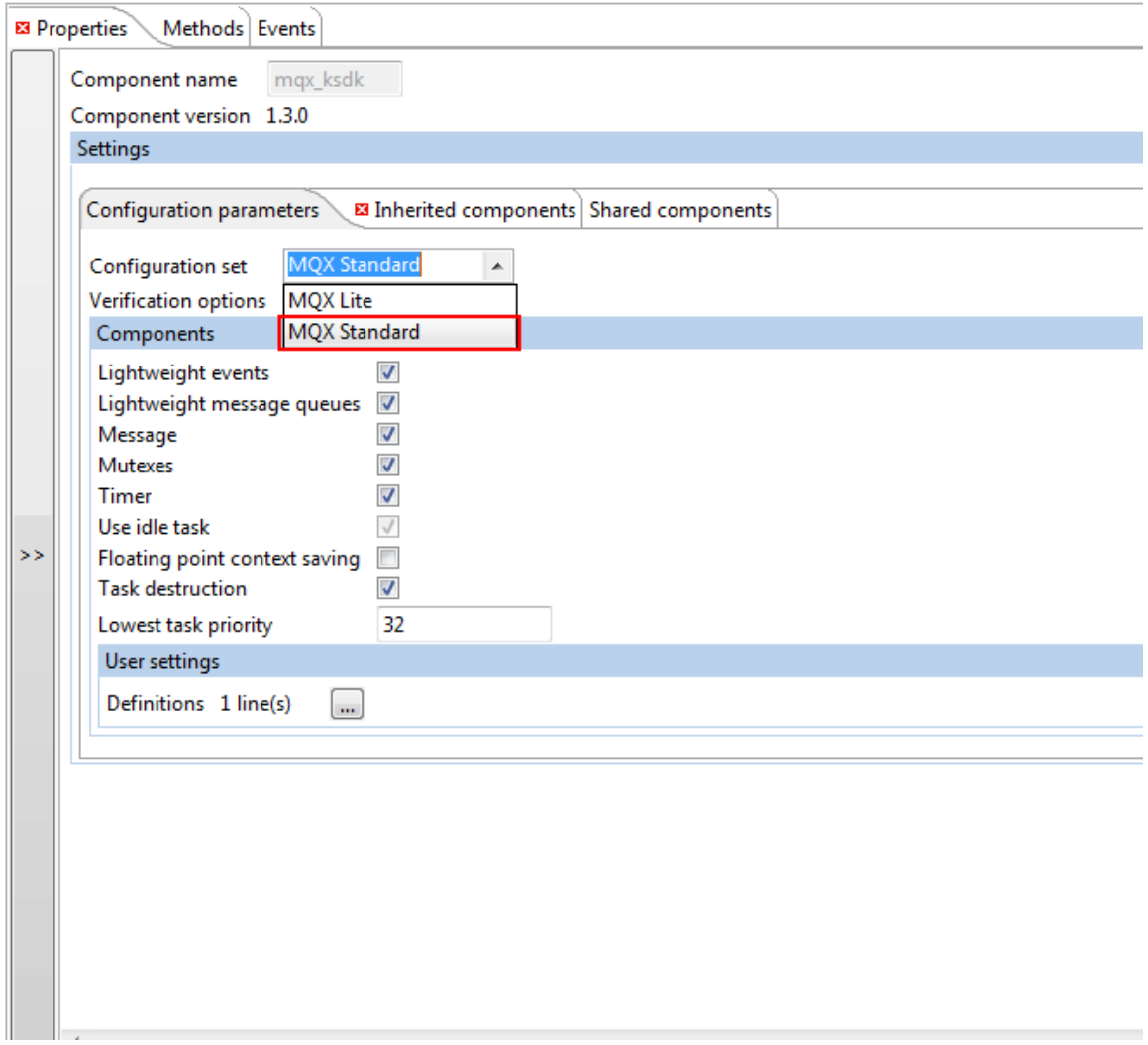

 - Please delete the component of "fsl\_debug\_console" under the project, for in the MQX- Standard library , the project do not need this component to print, it have own driver for printf(), we only need configure the UART.

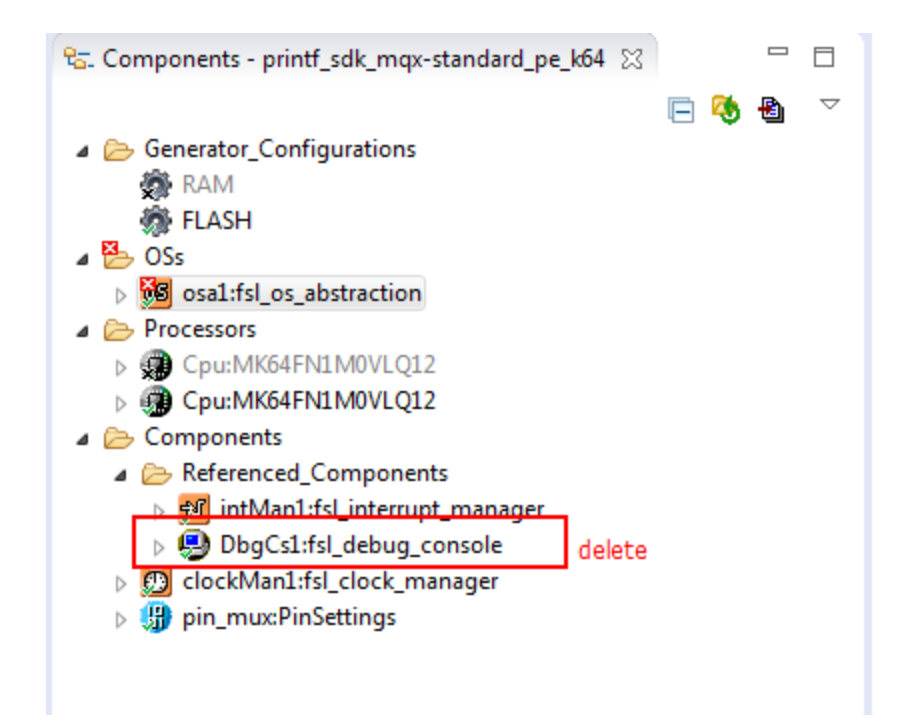

-In the debug console , please select "KSDK1.3.0/fsl\_uart"

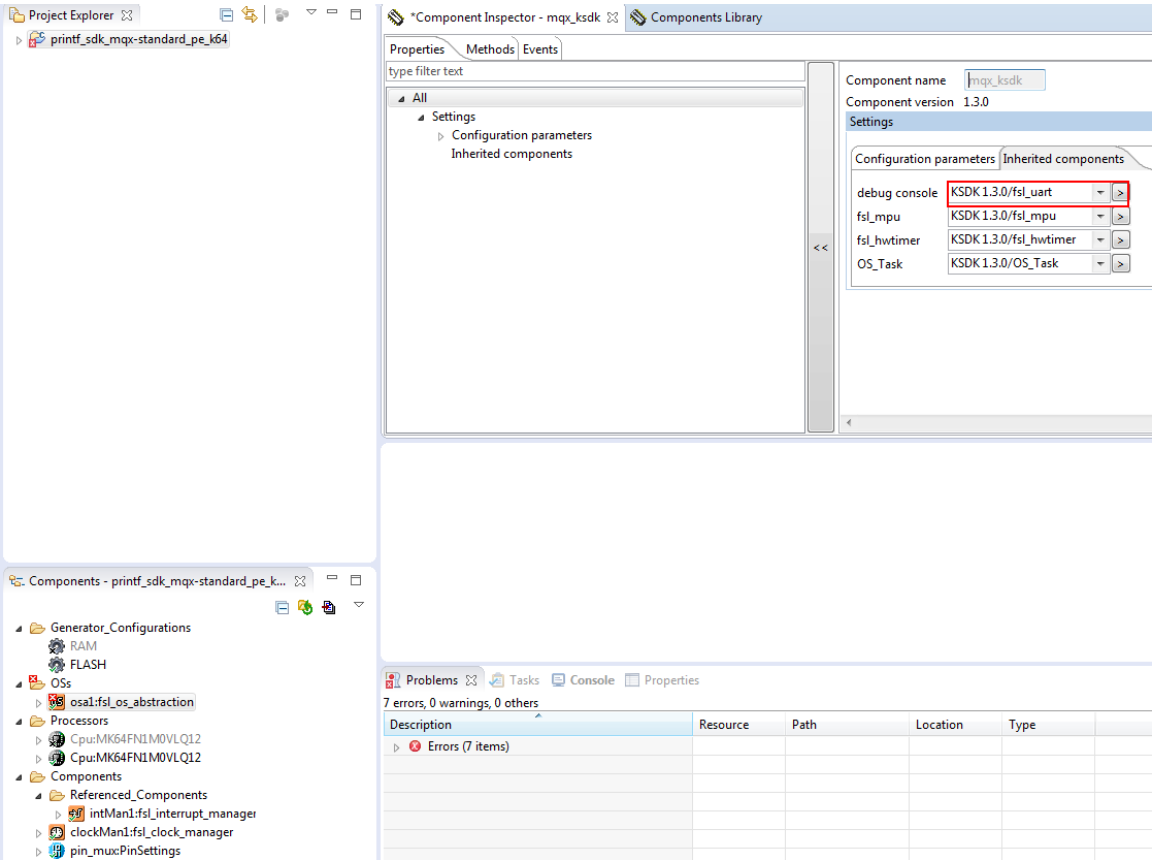

- Double click the component of "fsl\_uart", then configure it :

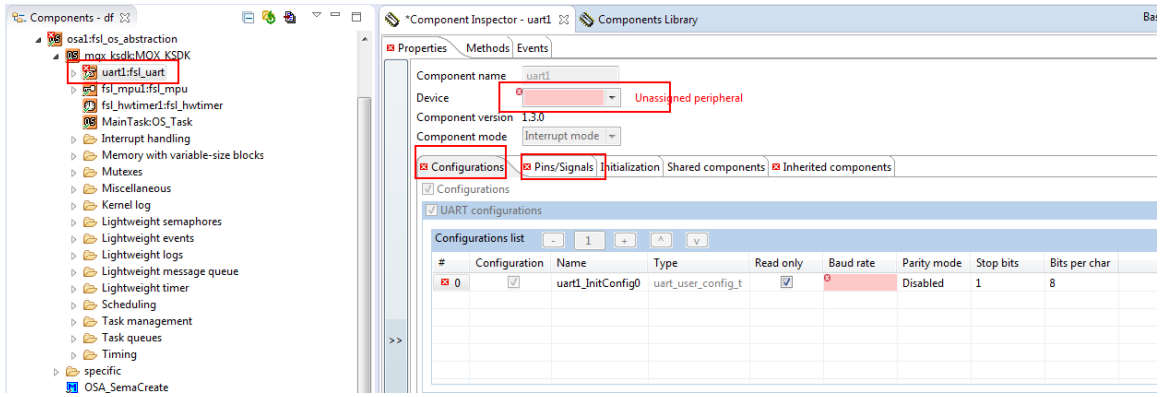

 - Configure the PuTTY as I mentioned in the 1.1, run the project, we can see the result on the PuTTY.

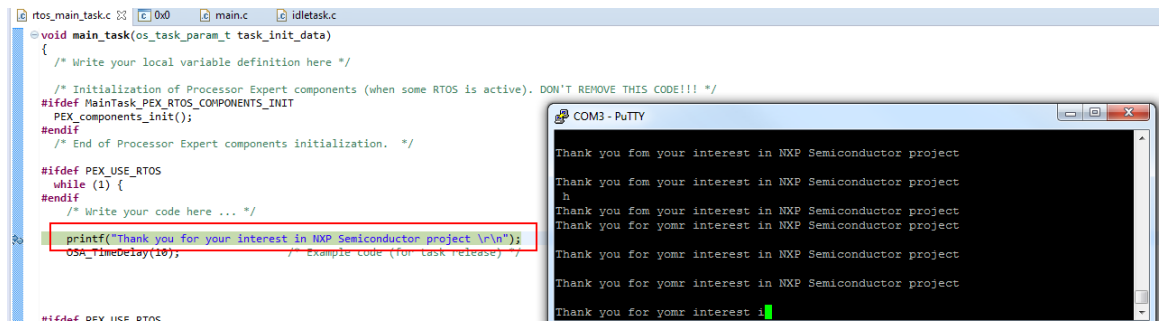

In sum, only the project of "MQX standard" use it own driver for printf(), so we need delete the driver "fsl\_debug\_console". In other SDK+PE projects , they all use the driver of "fsl\_debug\_console" for printf().

<span id="page-8-0"></span>2. How to check which UART port be used when use printf()

 When use kinetis demo boards , some customers don't know which UART port should be used when use the printf() function, so I'd like to focus on the FRDM board and TOWER board about how to cofirm which UART port .

- <span id="page-8-1"></span>2.1 How to check which UART port be used on FRDM board when use printf() For example the FRDM-K64F board:
	- On the FRDM-K64F board , we use the OpenSDA port, that is J26 pin, then we search the "J26" on FRDM-K6 4F sch, we can see J26 connect to the chip of "MK20D128VFM5"

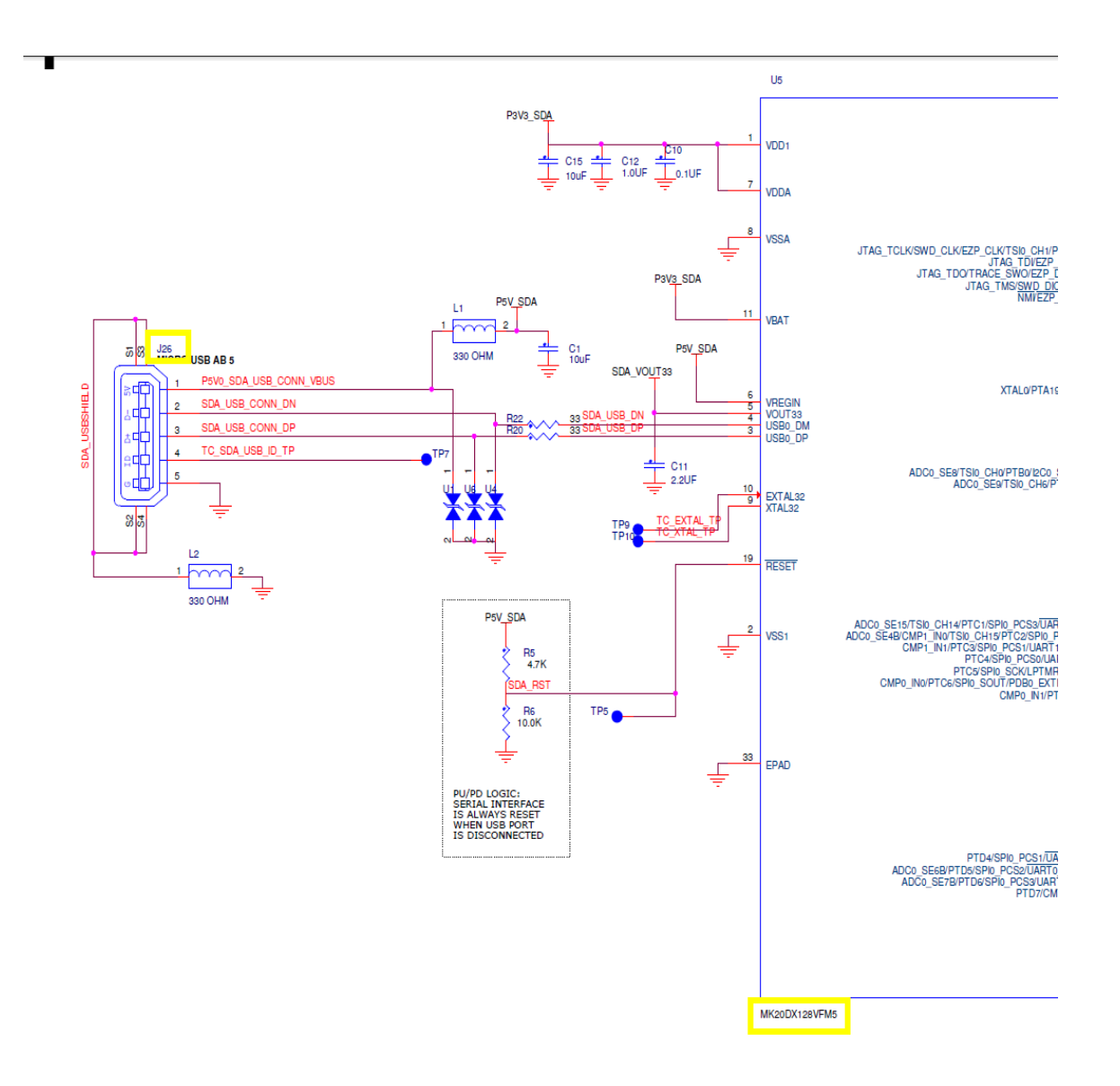

- Then continue to check which place the MK20D128VFM5 be connected, we can see it have two signals "UART1\_RX\_TGTMCU" and "UART1\_TX\_TGTMCU", they are connected to "PTB16" and "PTB17".

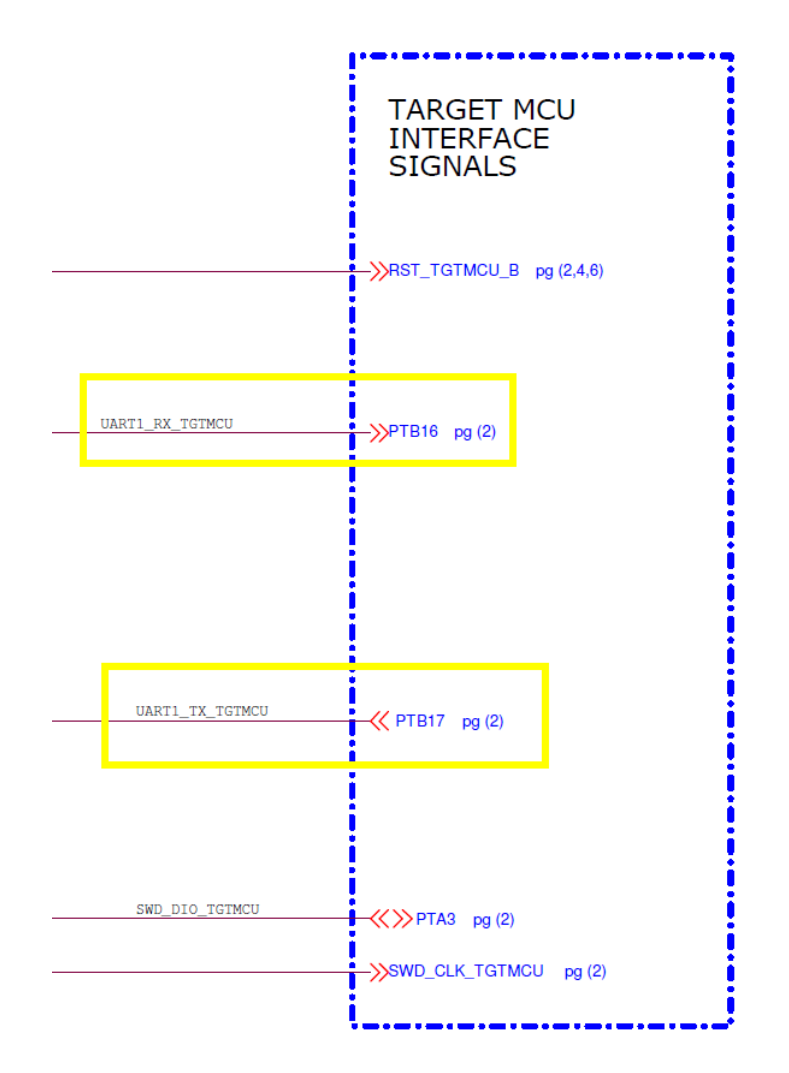

 - Then continue to search the two pins "PTB16" and "PTB17" be connected to which UART port on the k64 chip ,the result is they are connected to UART0 of k64.

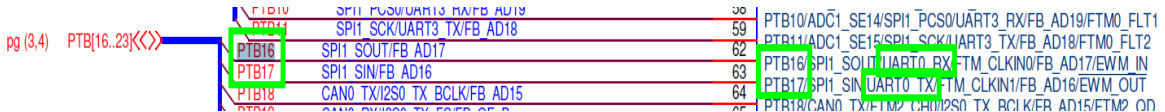

So on FRDM-K64F board, when we use printf() function, configure the UART0 , PTB16 pin as RX, PTB17 as TX.

<span id="page-10-0"></span>2.2 How to check which UART port be used on TOWER board when use printf()

The Tower System includes four modules , the main board "TWR-xxx(chip name)", two elevator modules "TWR-ELEV Primary" and "TWR-SELE Secondary", and the "TWR-SER" module. In generally, there are two ports to print use UART on the TOWER demo board. One is use the OpenSDA on the main board, the other one is use the UART port on "TWR-SER" board.

For example the TWR-K65F18M board:

<span id="page-11-0"></span>2.2.1 Use the OpenSDA port on "TWR-K65F180M" board

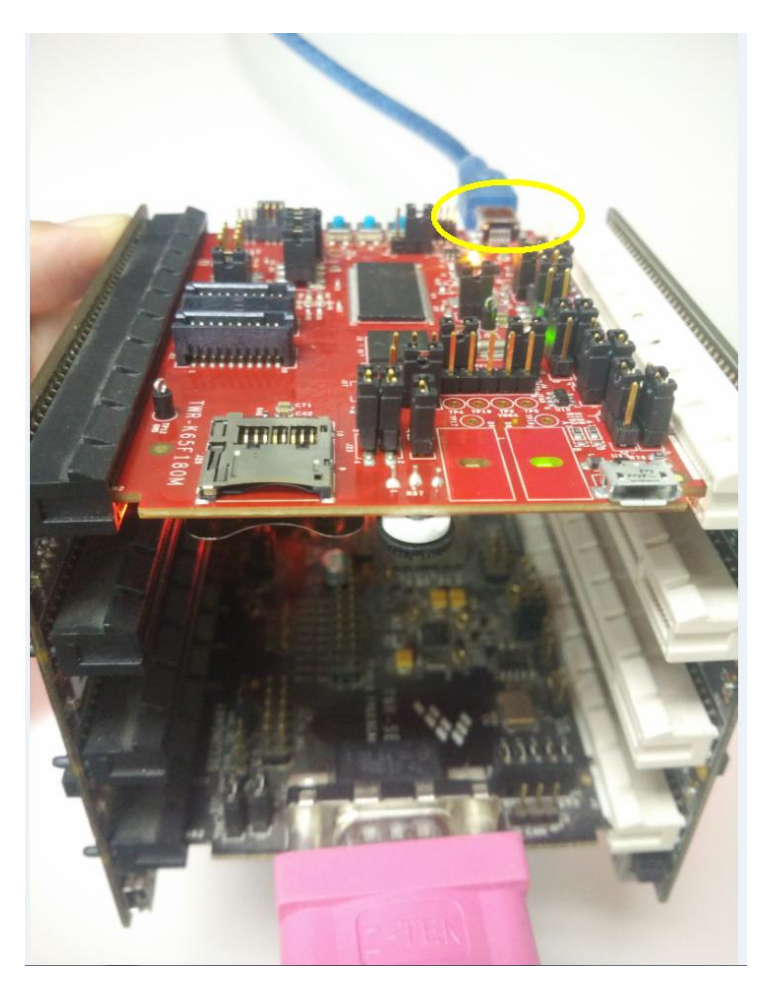

In this situation , it is the same with on FRDM board to check which UART port is used.

 - Search J7 pin on "TWR-K65F180M" board, it is connected to "MK20DX128VFM5" chip, then we can find two signal on it "OpenSDA\_URX" and "Open\_UTX".

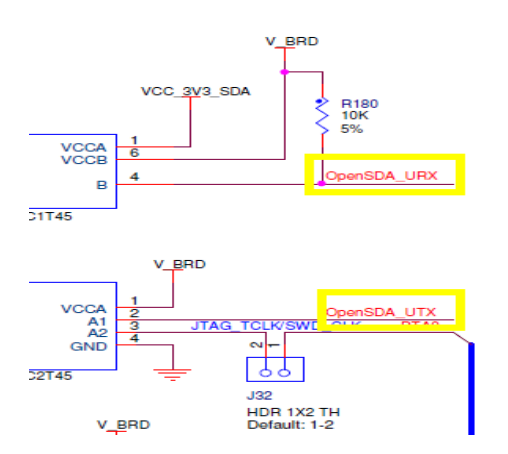

 - Then continue to check the two signals , we can see they can be connected to "UART2\_TX" and " UART2\_RX " throgh J33 and J34, please set jumper to connect the "2" and "3".

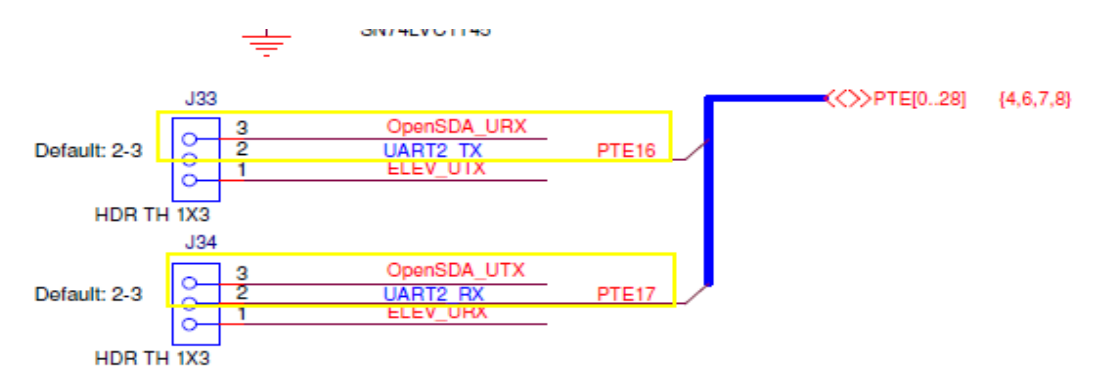

- Then search the PTE16 and PTE17 on K65 chip , they are connected to UART2 of the chip.

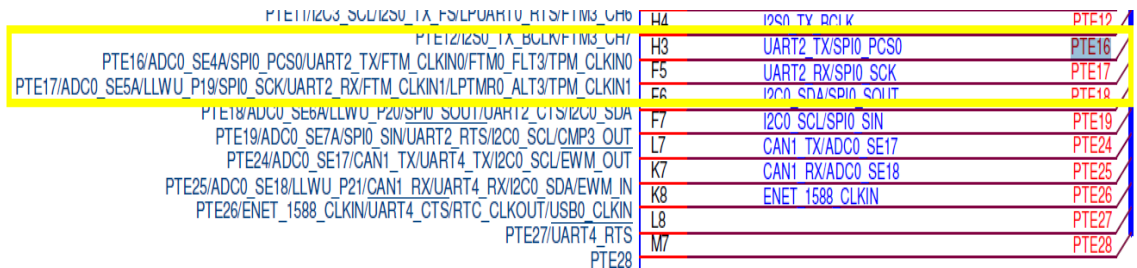

So use the UART2 port, PTE16 pin as TX, PTE17 pin as RX.

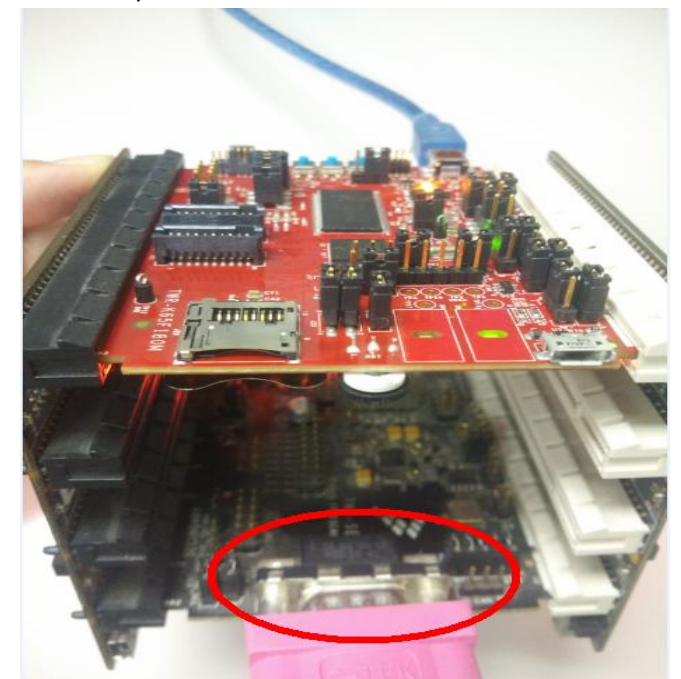

<span id="page-12-0"></span>2.2.2 use the UART port on "TWR-SER" board.

- Search the J8 on "TWR-SER", we can see it have two signals "ELE\_RXD" and "ELE\_TXD"

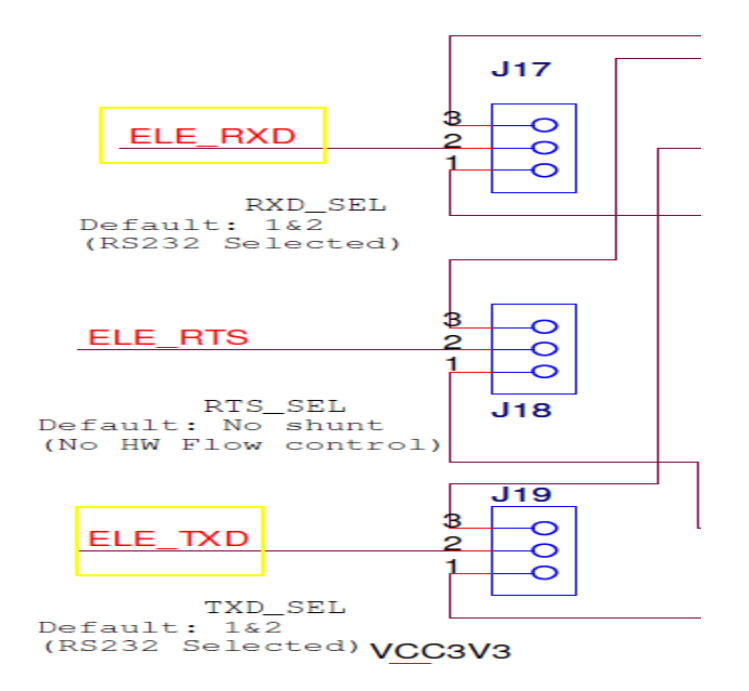

They are connected to the "A43" and "A44" of J1 .

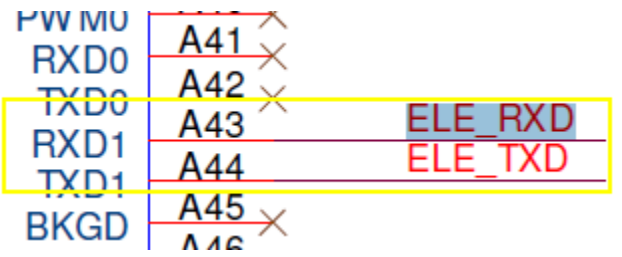

- Then search "A43" and "A44" on TWR-K65F180M board, we can find they are connected to

"ELEV\_UART\_RX" and "ELEV\_UART\_TX".

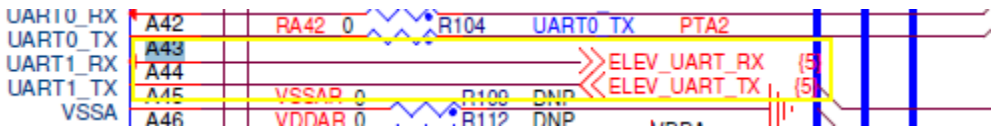

- Then search "ELEV\_UART\_RX" and "ELEV\_UART\_TX" to continue find which UART port , we can see the two signals become signals "ELEV\_URX" and "ELEV\_UTX" through electric converter , the two signals can be connected to "PTE16" pin and "PTE17" pin through J33(1-2) and J34(1-2).

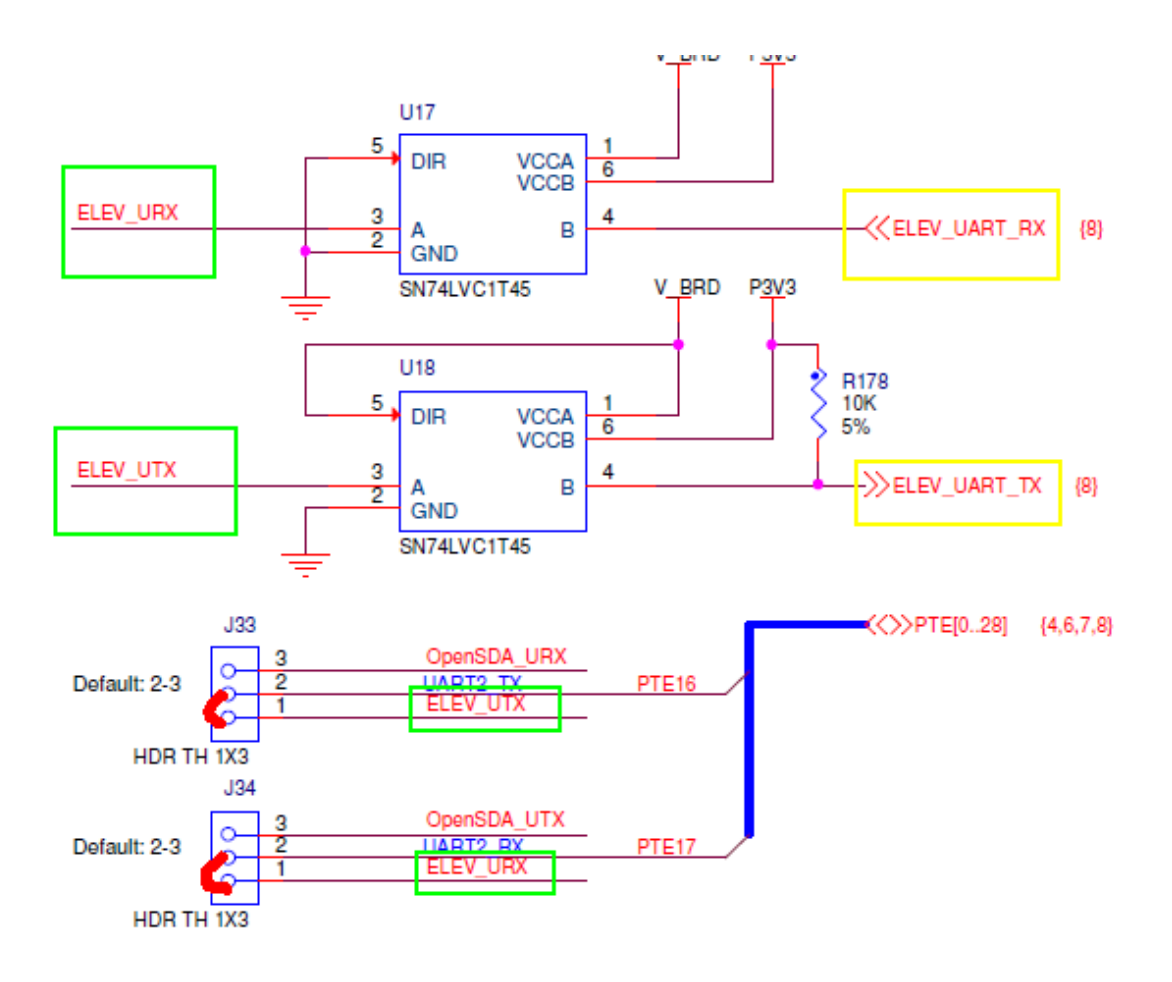

 - So, connect the 1 and 2 of J33 J34 , we will use the PTE16 pin and PTE17 pin, we have find the two pins are the UART2 on the above section. That is to say the UART2. In fact , the connection between J7 on TWR-SER board and UART2 on K65F180M chip is the two elevator modules, while the label of the connection is the same on the four board(for example the "A43" and "A44") , so we can directly search it on TWR-K65F180M board , ignore searching it on the two elevator boards.